## **DMR Text Message on BrandMeister**

## [Online Text Message](http://www.findu.com/cgi-bin/entermsg.cgi?fromcall=)

## 1 st we need to set the radio to **M-SMS**

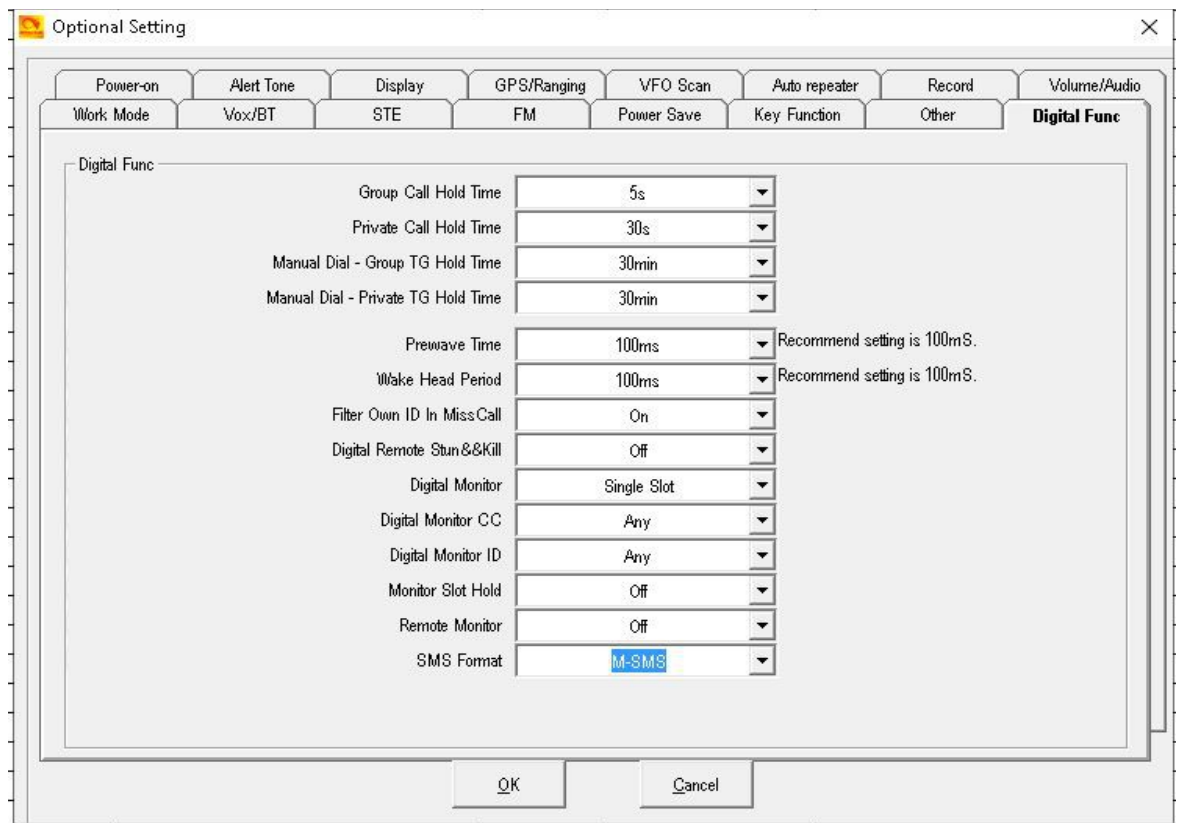

2<sup>nd</sup> you need a BrandMeister SelfCare Account <https://brandmeister.network/index.php?page=selfcare>

*Fill in sections -*

Brand of radio – Motorola =  $(M-SMS)$ Aprs Interval - 150 sec [APRS Text](http://hamradio.joomla.com/images/PDF/Sending-Talker-Alias.pdf) - *Your Name* - 9

Click Save

Now you can send text messages to all who have joined SelfCare.